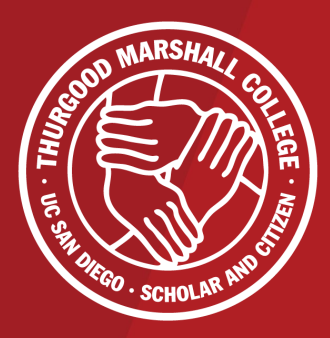

#### **HOW TO ENROLL IN YOUR COURSES**

A Thurgood Marshall College Academic Advising Webinar

Hello, and welcome to the Thurgood Marshall College Academic Advising First-Year Webinar on How to Enroll in Your First Quarter.

My name is \_\_\_\_\_\_\_\_\_\_\_\_\_\_\_\_\_\_ an (position) and joining me is/are  $, (position[s]).$ 

Today we will be reviewing a guideline on how you can prepare and enroll in your first quarter at UC San Diego using available enrollment tools and resources.

The duration of our webinar today will be 60 minutes with time for questions and answers. Please submit your questions throughout the presentation and we will answer them at the end.

Let's get started!

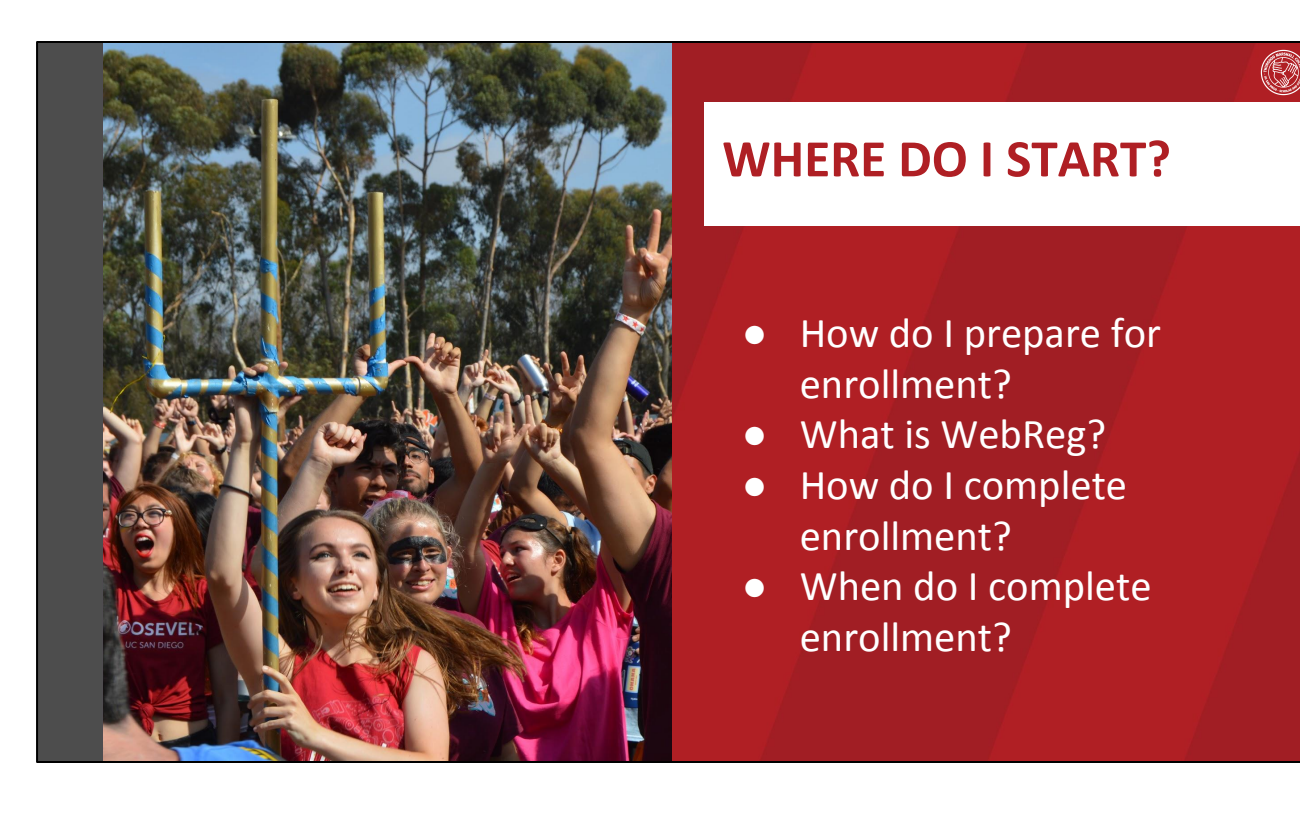

- To help guide you through your first enrollment period at UC San Diego, we will be reviewing the following information:
	- Preparation before enrollment
	- Learning about the WebReg system
	- The enrollment process
	- The Fall 2020 enrollment timeline
- These resources will help you prepare for your upcoming enrollment in August.

- Check your Course Recommendations
- Review Academic Plans
- Review Major Department Websites
- Review Marshall College GE page
- Review course availability with the Schedule of Classes

- As enrollment approaches, you will want to utilize all available resources, including:
	- Your Course Recommendations
	- Sample Academic Plans for your major
	- Major Department information
	- Your Marshall College General Education requirements
	- The Schedule of Classes and WebReg

● Check your Course Recommendations

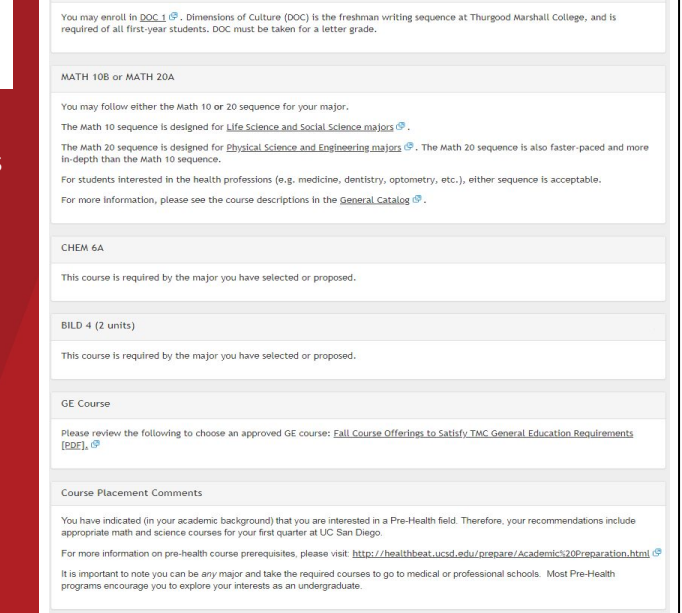

O)

• Make sure to check your Course Recommendations ahead of enrollment once they become available on July 31.

 $DOC<sub>1</sub>$ 

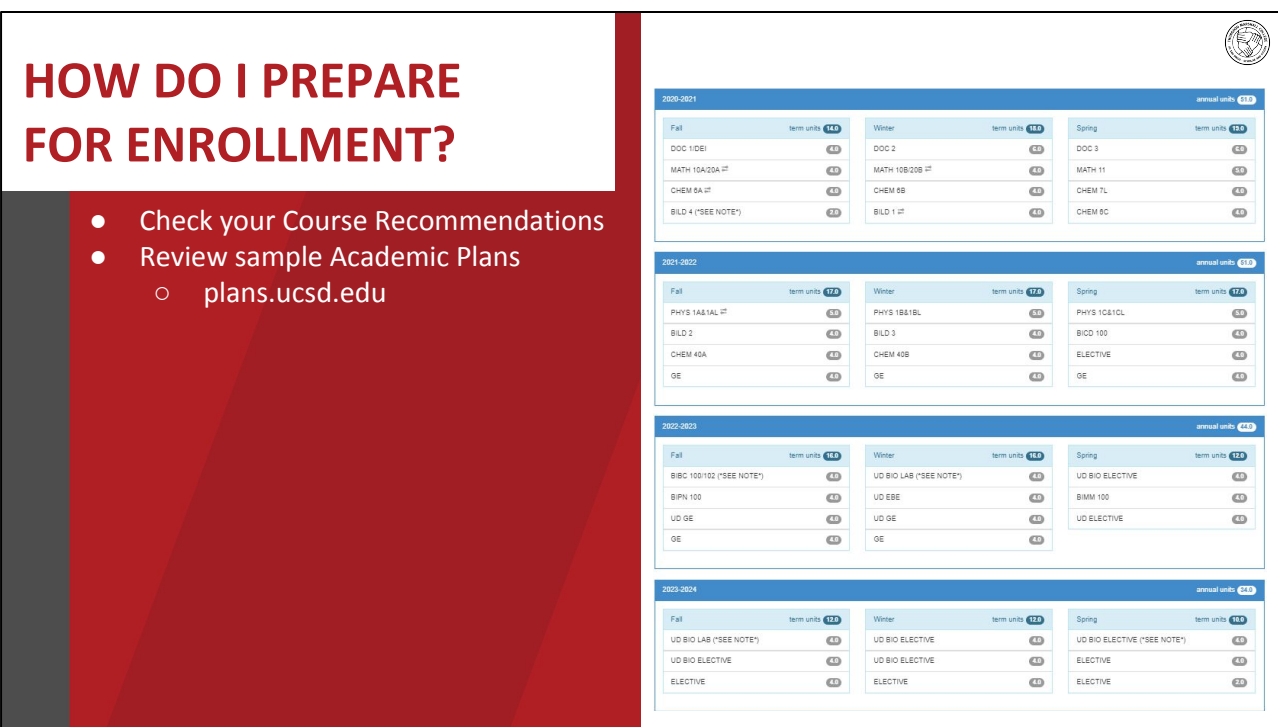

- The Academic Plans are templates of what students can expect to complete per quarter in order to finish their degree in 4 years or less.
- Every student will enter UC San Diego with a different academic background so the Academic Plans are used primarily as guides to help you visualize your time to degree.
- You can find them online by visiting plans.ucsd.edu.

- Check your Course Recommendations
- Review sample Academic Plans
	- plans.ucsd.edu
- Review Major Department Websites
	- TritonLink > Academics > Advising > Majors/Minors

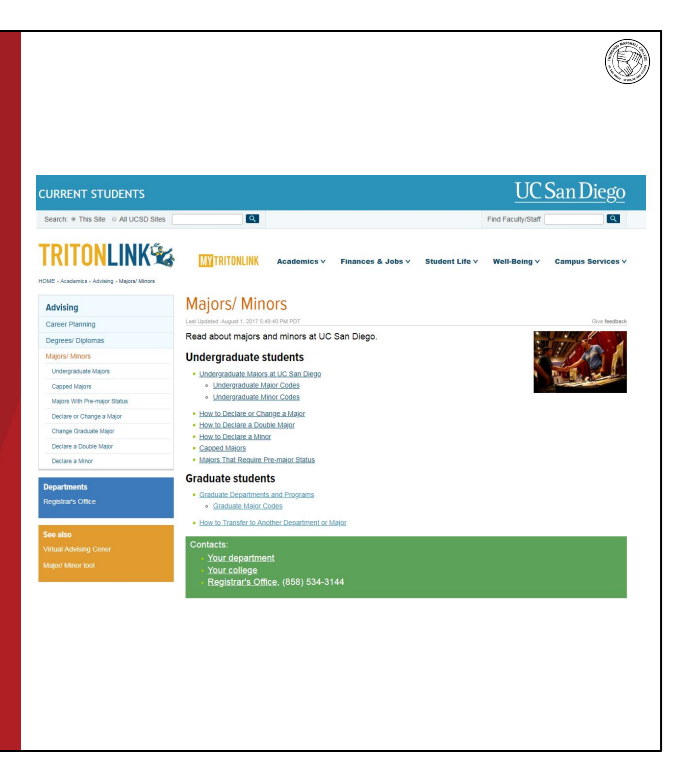

- The Major and Program websites are also important tools to help you prepare for your first quarter at UC San Diego as well as to find detailed information about major requirements.
- You can find your major department website by logging onto TritonLink.
- From there, navigate to academics, to advising, to find the Majors/Minors where you can then find appropriate major program information.

- Check your Course Recommendations
- Review sample Academic Plans
	- plans.ucsd.edu
- Review Major Department Websites
	- TritonLink > Academics > Advising > Majors/Minors
- Review the Marshall College GE Sheet

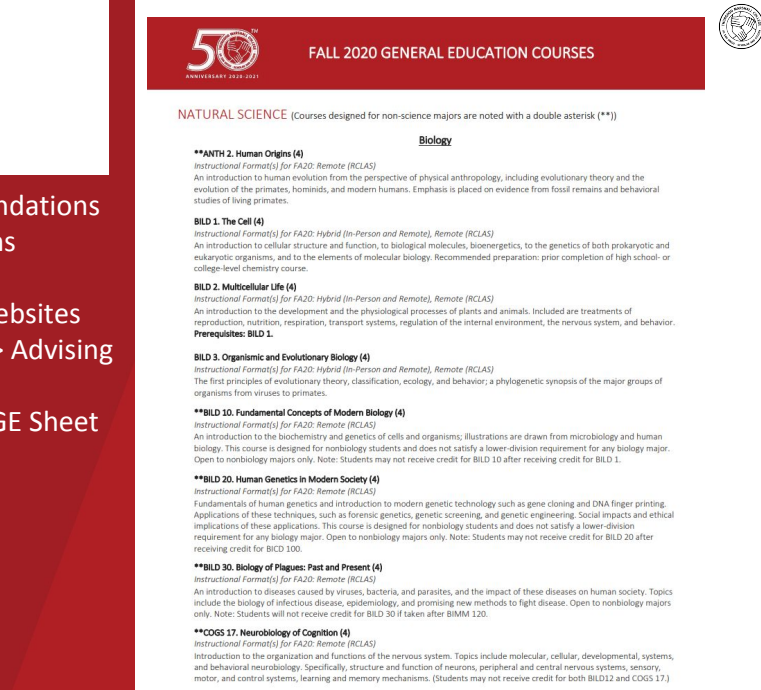

- The GE Sheet will be made available on the Virtual Advising Center.
- It can help you navigate which courses toward GE requirements are available this upcoming fall quarter.

- Check your Course Recommendations
- Review sample Academic Plans
	- plans.ucsd.edu
- Review Major Department Websites
	- TritonLink > Academics > Advising > Majors/Minors
- Review the Marshall College GE Sheet
- Review course availability using the Schedule of Classes
	- MyTritonlink > Classes & Enrollment > Schedule of Classes

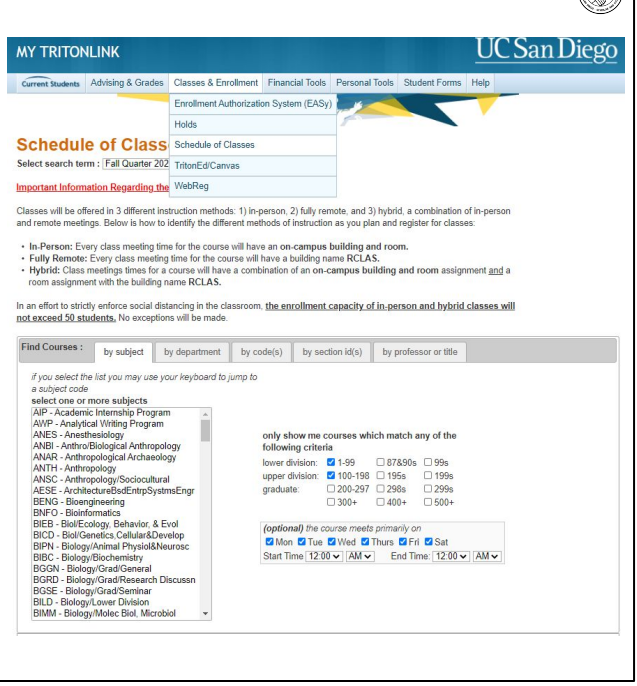

(G)

- The Schedule of Classes lists each department's course offerings for each quarter of the academic year.
- By using the Schedule of Classes, you can broadly search for courses and view available seats.
- You can access the Schedule of Classes via MyTritonLink under the "Classes and Enrollment" tab.

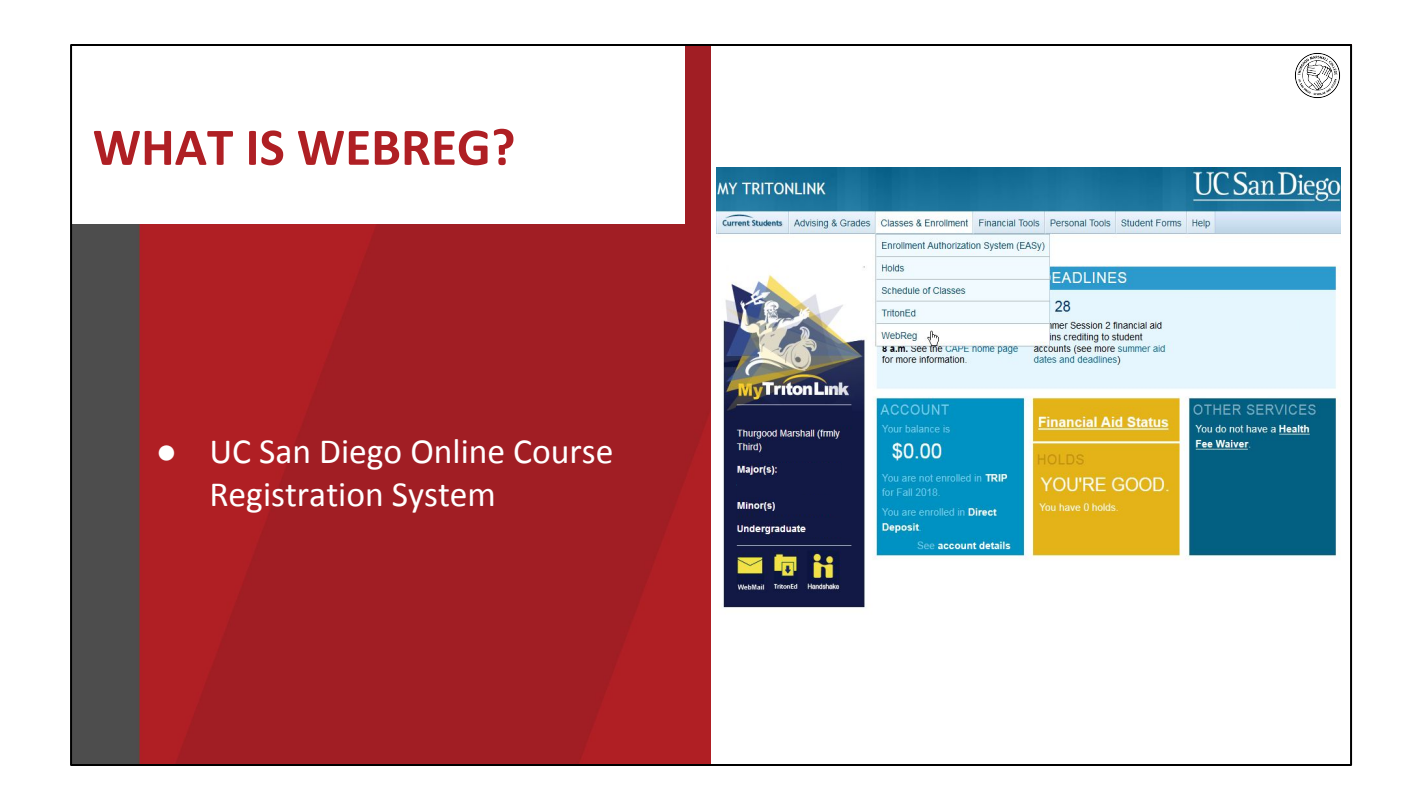

- UC San Diego uses an entirely online course registration system known as WebReg.
- WebReg allows you to view all course offerings, plan potential quarterly schedule scenarios, and complete enrollment all from the comfort of your computer.

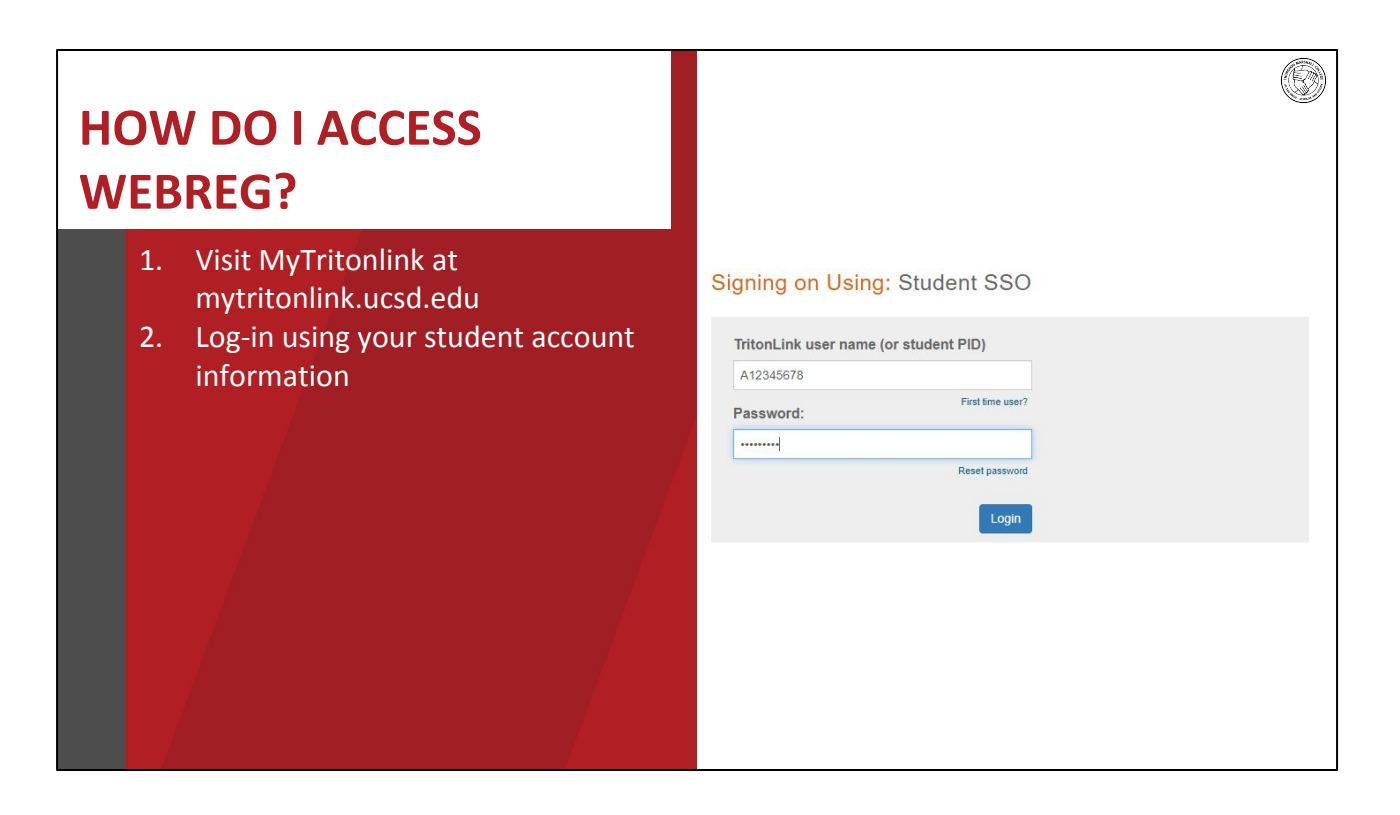

- To access WebReg, log into MyTritonLink at mytritonlink.ucsd.edu with your student account information.
- Your log-in information should be the same as what you used to log-into the Virtual Advising Center.

# **HOW DO I ACCESS WEBREG?**

- 1. Visit MyTritonlink at mytritonlink.ucsd.edu
- 2. Log-in using your student account information
- 3. Go to Classes & Enrollment and click on WebReg

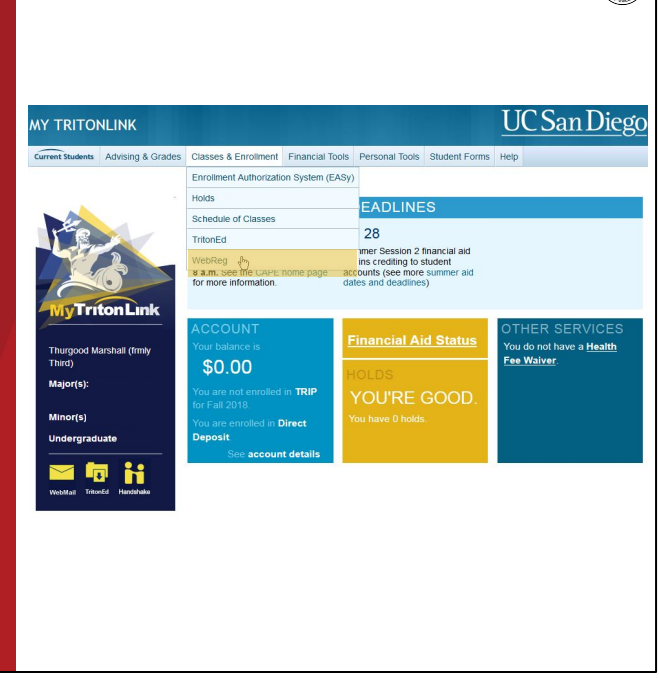

• After you log-in, navigate to "Classes & Enrollment" and click on "WebReg."

# **HOW DO I ACCESS WEBREG?**

- 1. Visit MyTritonlink at mytritonlink.ucsd.edu
- 2. Log-in using your student account information
- 3. Go to Classes & Enrollment and click on WebReg
- 4. Find and click on 'Fall Quarter 2020'

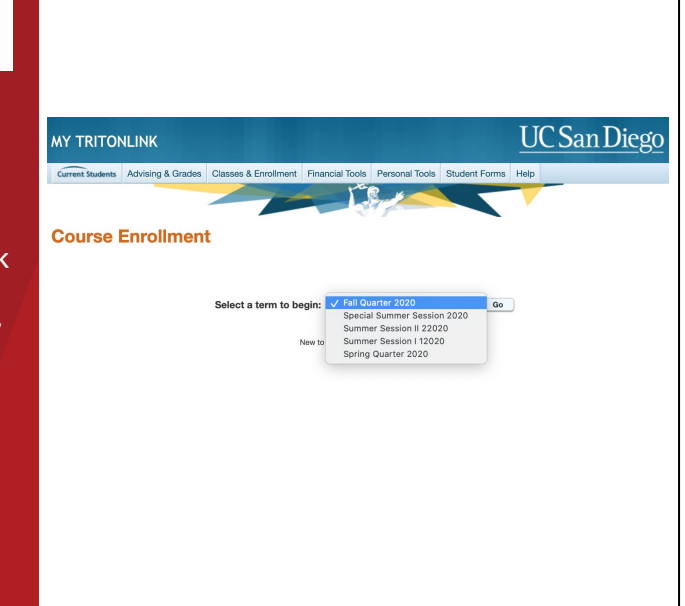

• Select the appropriate Fall Quarter 2020 term and click "Go."

#### **HOW DO I ACCESS MY TRITONLINK UC** San Diego Current Students Advising & Grades Clas ses & Enrollment Financial Tools sonal Tools Student Fo s Help **WEBREG? Course Enrollment** nent time | Enrollment Information S | Fall Quarter 2020 1. Visit MyTritonlink at Registration Appointment Times: Eligibility to enroll in classes is based on your appointment time. Check the appointment link for your assigned<br>appointment times. To request preauthorization to enroll in courses please su mytritonlink.ucsd.edu enroll. 2. Log-in using your student account Important Information Regarding the Fall 2020 Schedule of Classes: Classes will be offered in 3 different instruction methods: 1) in-person, 2) fully remote, and 3) hybrid, a combination of in-person and remote meetings<br>Below is how to identify the different methods of instruction as you information . In-Person: Every class meeting time for the course will have an on-campus building and room. \* In Perform Every class meeting unter or to society will are receivingus pushing and room.<br>\* Publy Remote: Every class meeting time for the course will have a building name RCLAS.<br>the building name RCLAS.<br>the building nam 3. Go to Classes & Enrollment and click In an effort to strictly enforce social distancing in the classroom, the enrollment capacity of in-person and hybrid classes will not exceed 50<br>students. No exceptions will be made. on WebReg Visit the Fall 2020 Schedule of Classes FAQ page to find answers to questions you have about the schedule! 4. Find and click on 'Fall Quarter 2020' \*The Schedule of Classes is subject to change 5. Search and add your courses **Search for Classes:**  $(e.g., BILD, BILD 3 or computer 3)$ Search My Schedule: Create new, co  $\mathbb{R}$  Add Event Print Schedule | View Book List @ Finals Grade<br>Optio Unit Days Time BLDG Roor Status / Sectic<br>Code Type Instructor  $\frac{11:00a-11:50}{\csc}$  CSB  $\boxed{004}$  Enrolled

• Once you select the appropriate Fall 2020 Quarter, you can then search for, plan, or enroll in available courses.

#### **USING THE 'PLAN' FUNCTION IN WEBREG**

Using this function allows you to:

- Develop different scenarios of how your weekly and final schedule will look.
- Save the course for your actual appointment time so you can enroll in one click of a button.
- Monitor courses you plan to enroll in within one screen.

We recommend using this function after you have received your course recommendations on July 31.

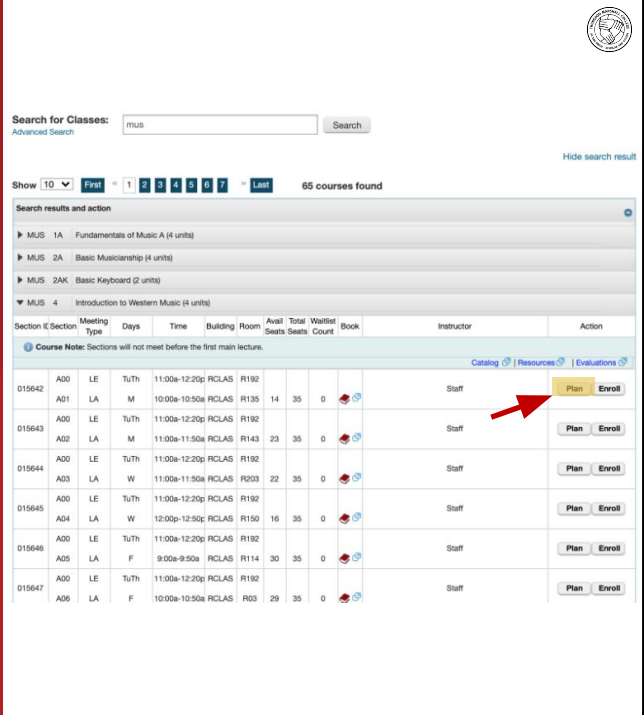

- Although enrollment has not yet started, you are able to access WebReg beforehand and plan your first quarter without officially enrolling in a course. Using this function allows you to:
	- Develop different scenarios of how your weekly and final schedule will look.
	- Save the course for your actual enrollment time so you can enroll in one click of a button.
	- Monitor the number of seats in a course you plan to enroll in within one screen.
- We recommend using this function *after* you receive your course recommendations on July 31.

#### **TYPES OF COURSES FOR THE FALL 2020 QUARTER**

#### In-Person Remote Remote

Courses will be delivered *on campus* with students and instructors physically present in the classroom.

Class meets online. Instruction and all course material are provided remotely and asynchronously.

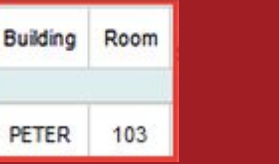

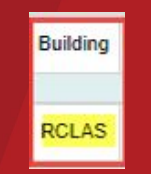

Course is a combination of in-person and remote. Some course components are delivered on campus while other course components are delivered remotely.

O

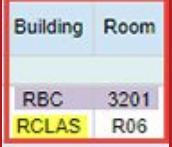

Learn more at: students.ucsd.edu/academics/enroll/fall2020-course-faq.html

- Courses for the Fall 2020 quarter are scheduled to be delivered in three ways: In-Person, Remote, and Hybrid.
- You will be able to distinguish how the course is delivered through the Schedule of Classes and WebReg, as noted in the photos.
- In-person courses are delivered *on campus* with students and instructors physically present in the classroom.
- Remote courses meet online. Instruction and all course material are provided remotely and asynchronously.
- Hybrid courses are a combination of in-person and remote. Some course components are delivered on campus while other course components are delivered remotely. For example, the lecture is taught in-person, but the discussion component is taught remotely.
- To learn more about how to interpret course offerings, please visit students.ucsd.edu/academic/enroll/fall2020-course-faq.html

## **CHOOSE WHAT IS BEST FOR YOU**

selecting courses:

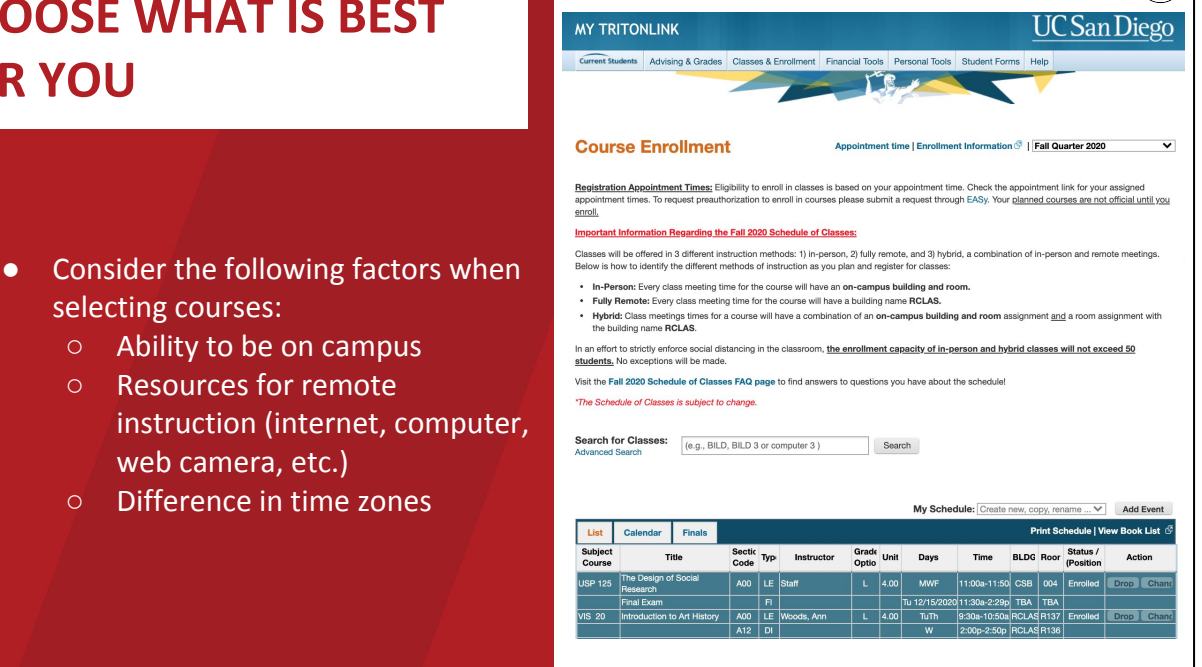

- You may want to consider the following factors when selecting courses:
	- Your ability to be on campus and attend in-person courses.
	- Access to resources that are needed for remote instruction such as: internet, a computer (possibly with webcam capabilities), and more.
	- A difference in time zones.
		- Although all course material are intended to be accessible at any time, some instructors may require students to engage in live activities. It would be best to consult with the instructor of the course if needed.

#### **WHEN CAN I START ENROLLMENT?**

- Enrollment assignments randomly generated on July 27
- Course Recommendations available July 31
- Enrollment period August 12 -August 17
- Marshall College Academic Advising available online via the Virtual Advising Center starting August 3

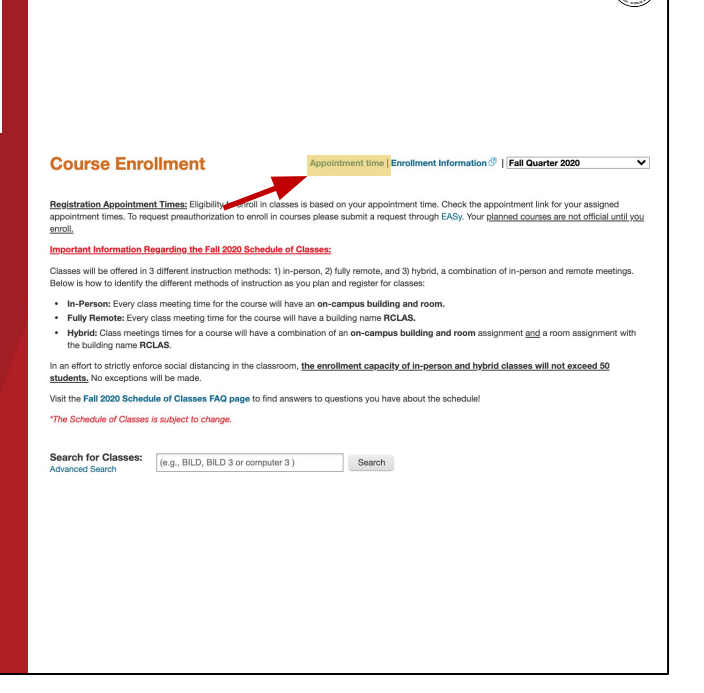

- You can start the WebReg enrollment process on the exact date and time of your designated appointment time.
- You will receive your randomly generated appointment time on July 27, which will be available through WebReg (as seen in this photo). You should also receive an email once your appointment time becomes available, so be sure to monitor your UC San Diego email throughout the summer.
- Remember that you will receive your personal course recommendations on July 31.
- The enrollment period period begins as early as August 12 for new first-year students.
- Marshall College Academic Advising will be available online via the Virtual Advising Center starting August 3 to assist with enrollment questions.

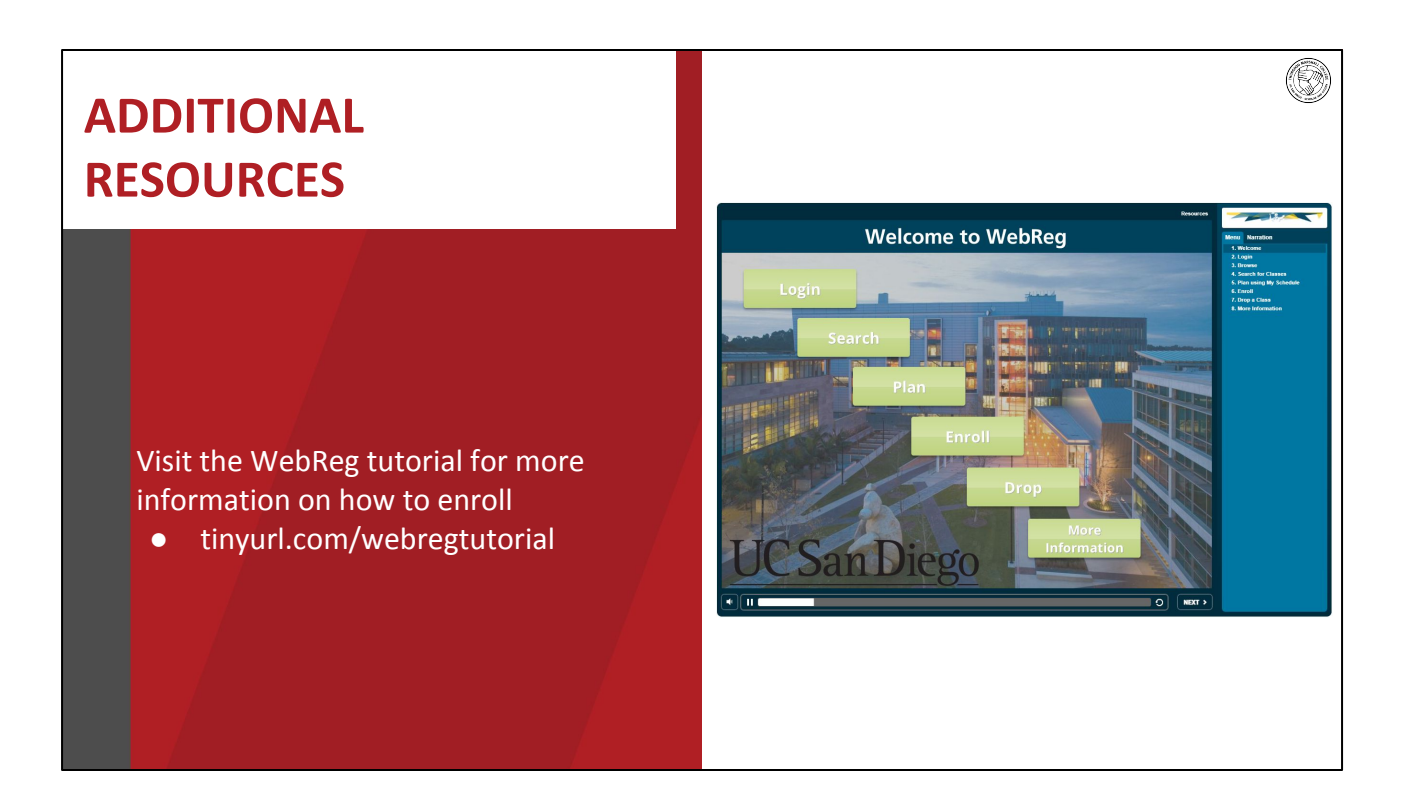

● For more information on how WebReg works and how to enroll, you can view the UCSD WebReg Tutorial online by visiting tinyurl.com/webregtutorial

# **QUESTIONS? COMMENTS? CONCERNS?**

THANK YOU FOR TUNING IN! Marshall College, Academic Advising

- At this time, we will review and answer any questions you may have.
- Please keep in mind that only questions open to the general public can be addressed during our session.
- If you have any questions that are specific to your record or personal situation, please hold off and wait for Online Advising to open on August 3.

#### *(After Q&A/end of time)*

Thank you all for attending this webinar, this will be posted to our Marshall website soon. If you have any remaining questions after this, please submit them to the Virtual Advising Center beginning August 3.